## **Esercitazione di editoria multimediale 1A creazione di un disegno con Microsoft Paint**

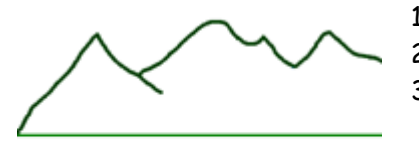

- 1. disegna l'orizzonte con una retta (angolo 90°) verde
- 2. disegna il profilo delle montagne con il pennello verde scuro
- 3. assicurati che i pixels dell'orizzonte incontrino quelli delle montagne senza lasciare pixels bianchi

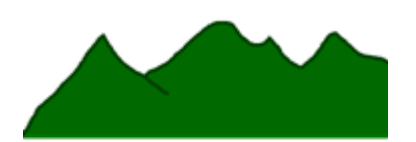

4. usa il riempimento per colorare le montagne (una tonalità di verde diversa dalle due precedenti)

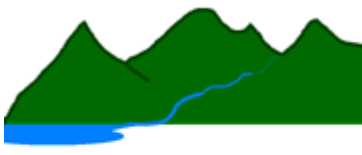

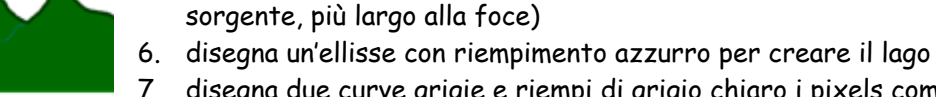

7. disegna due curve grigie e riempi di grigio chiaro i pixels compresi fra le due curve

5. usando pennelli di diverse dimensioni, crea il fiume (sottile alla

- 8. disegna una curva bianca in mezzo alle prime due.
- 9. usando un cerchio perfetto, crea il sole (bordo arancio, riempimento giallo)
- 10. riempi il cielo
- 11. riempi il prato
- 12. salva l'immagine

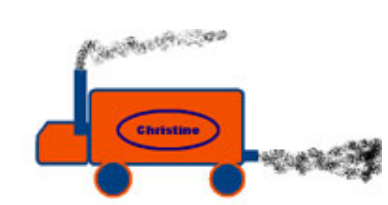

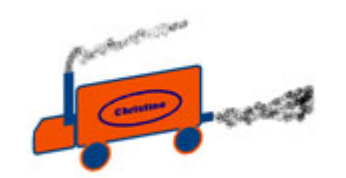

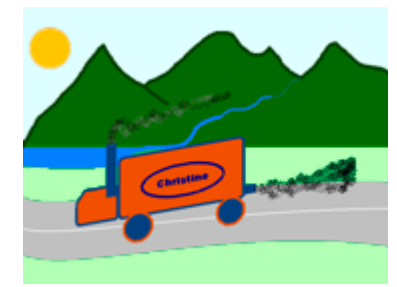

- 13. apri una nuova immagine
- 14. disegna un camion simile a questo, usando rettangoli con bordi arrotondati, cerchi perfetti per le ruote, rettangoli per i tubi di scappamento. Tutti devono avere bordo blu e riempimento arancio
- 15. disegna sul corpo del camion un'ellisse con riempimento trasparente e scrivi dentro il tuo nome (font Arial black 14)
- 16. disegna lo smog con l'aerografo
- 17. seleziona il camion
- 18. inclinalo verticalmente di 10°
- 19. salva il disegno
- 20. apri il disegno dello sfondo
- 21. importa il disegno del camion
- 22. rendi lo sfondo bianco del camion trasparente
- 23. sistema il camion sulla strada
- 24. salva